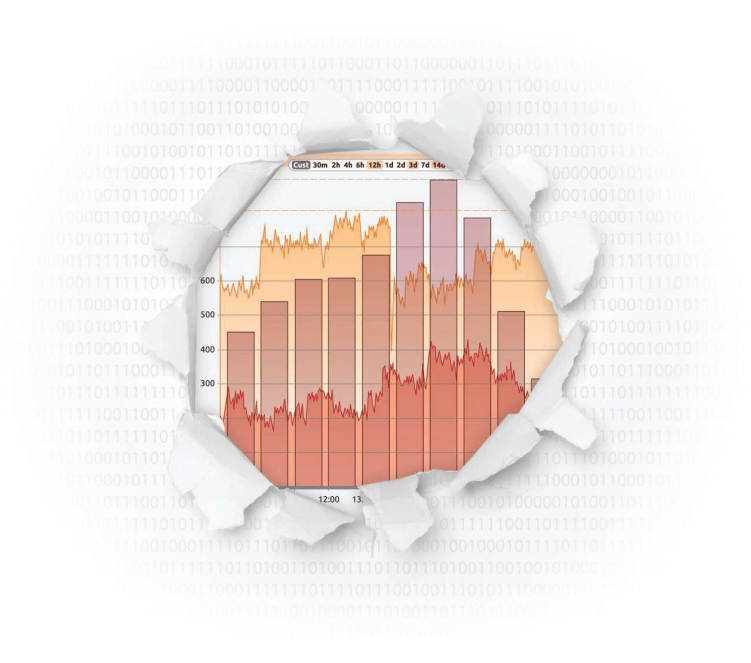

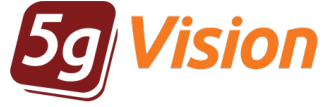

# VoIP/SMS monitoring suite

Break through your data

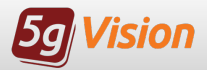

### A typical screen

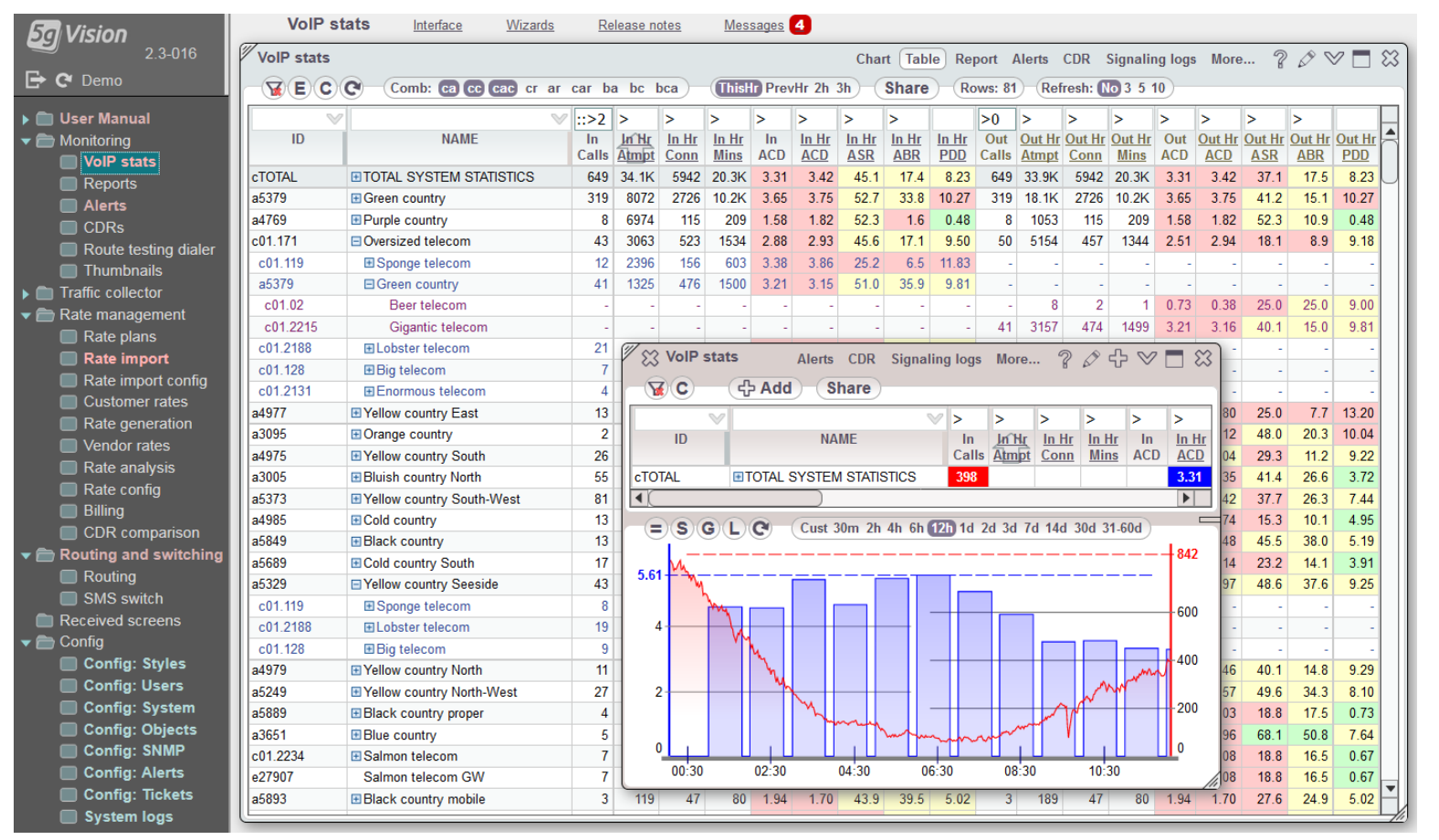

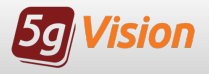

### Why do you need 5gVision?

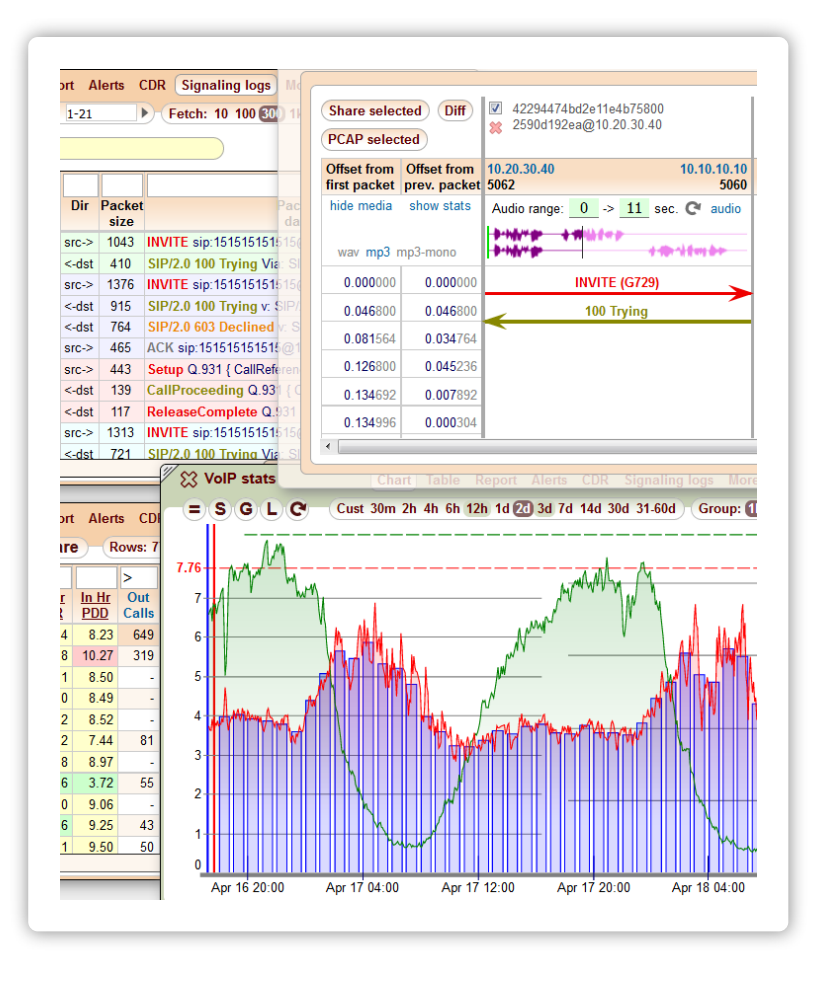

5gVision is a visual VoIP/SMS/SNMP monitoring and log collection suite suggesting the following features to a telecom operator:

- Very quick, multi-parameter CHARTS for any object in a VoIP/SMS switch or an SNMP-monitored device, or for any object combination (Customer - Area - Vendor - Disconnect code, etc.).
- TABLES with on-the-fly filtering and sorting to monitor current statistics.
- Quick and easy-to-use hourly, daily and weekly  $\bullet$ REPORTS .
- A flexible ALERTING module with notifications delivered to the web, email, or over SMS.
- A convenient CDR and Disconnect code viewer.
- SRC/DST numbers stats to identify fraud and unwanted traffic.
- Traffic log collector / sniffer with Call/SMS flows .
- Media collector and player.
- Automatic Route testing dialer.

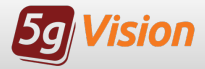

#### 5gVision monitors the following objects of a switch, as well as their com binations:

- Customers and Vendors
- DST and SRC Areas
- Customers => Areas or Areas => Vendors
- Customers => Areas => Vendor s
- · Disconnect codes
- Customers => Areas => Disconnect codes
- Products or Rate plans
- $\bullet$  Customers => Areas => Products
- Equipment, Trunks , or IPs
- Switch nodes
- SRC/DST numbers
- **.** SNMP stats

#### Some switches may have additional objects.

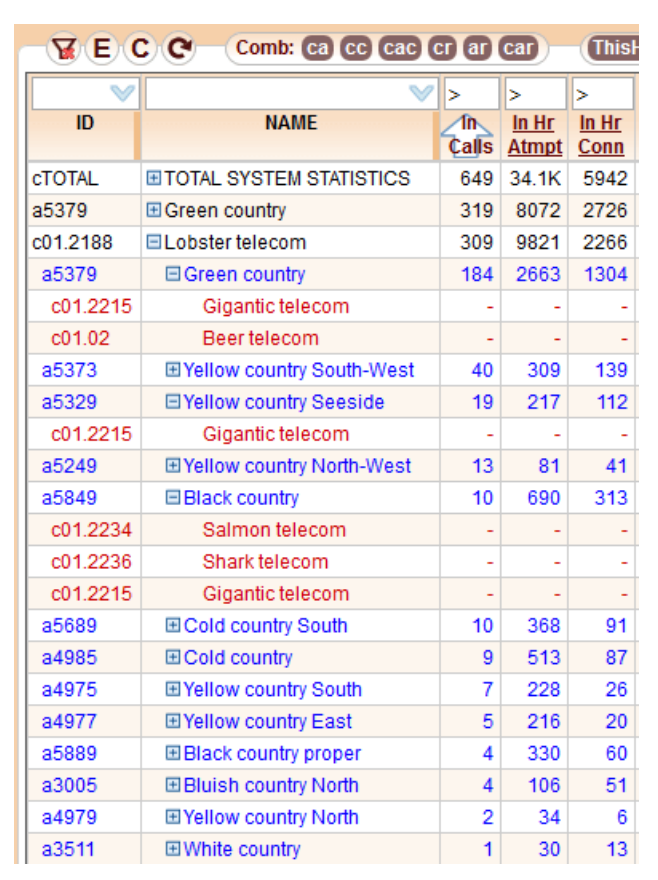

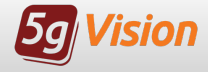

### I monitor, therefore I am

#### 5gVision calculates every parameter possible, and a couple of impossible ones:

- Current calls
- Current connected calls
- Attempts per hour
- Connected calls per hour
- Minutes per hour
- Current capacity
- $\bullet$  ACD
- $\bullet$  PSC
- ASR
- $\bullet$  ABR
- $\bullet$  NER
- $\bullet$  CPS
- PDD, TTR, TTC
- % of certain disc. codes
- Number of hunts
- % of LNP/MNP
- Media parameters
- % of transcoding
- Cost per hour
- Price per hour
- Profit per hour
- Profit per minute
- Profit per call
- Current balance

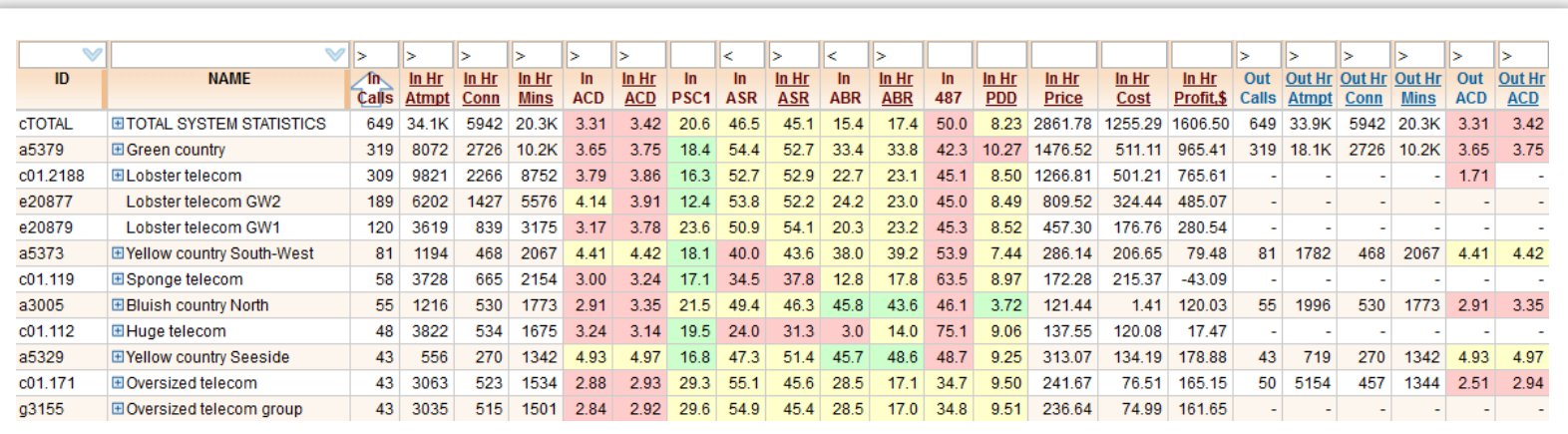

#### Find a parameter we don't monitor, and we'll add it.

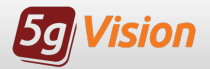

### Tastes differ

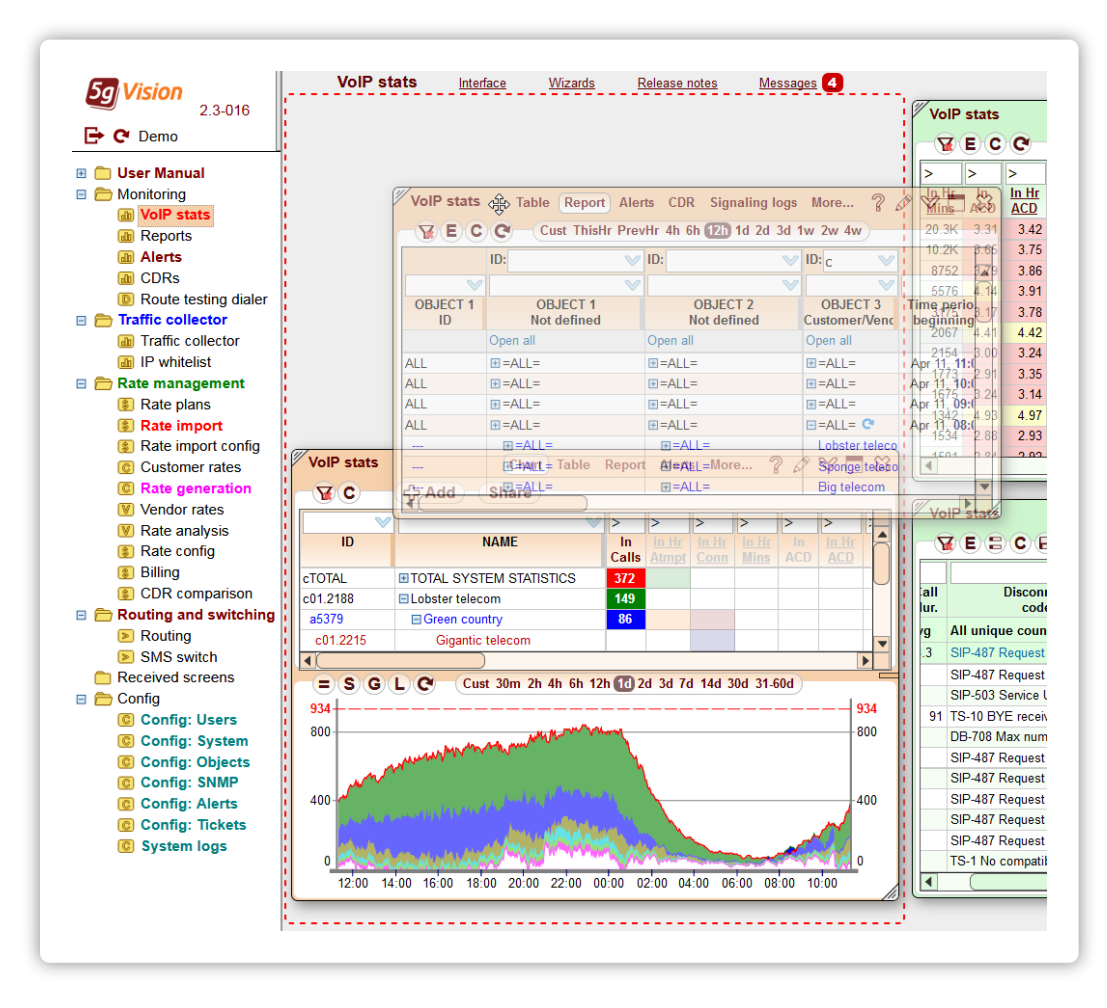

#### You may easily customize 5gVision look and feel:

- Modular, fully customizable menu and screen des ign.
- Menu items and screen modules are drag- anddroppable .
- From 1 to 16 different modules (blocks) per screen – ideal for large NOC screens.
- Chose your interface s tyle from a list of predefined ones.
- Make adjustments to existing styles and design your own styles.
- Adjustable colors.

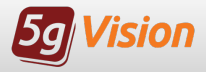

### What you chart is what you get

#### Charts:

- Add/remove charts with ease through a Legend table.
- Different types of statistics combined on the same chart.
- Lines and bars.
- Zoom and custom intervals.
- Stack charts.
- Comparison charts.
- Auto-reload every minute.

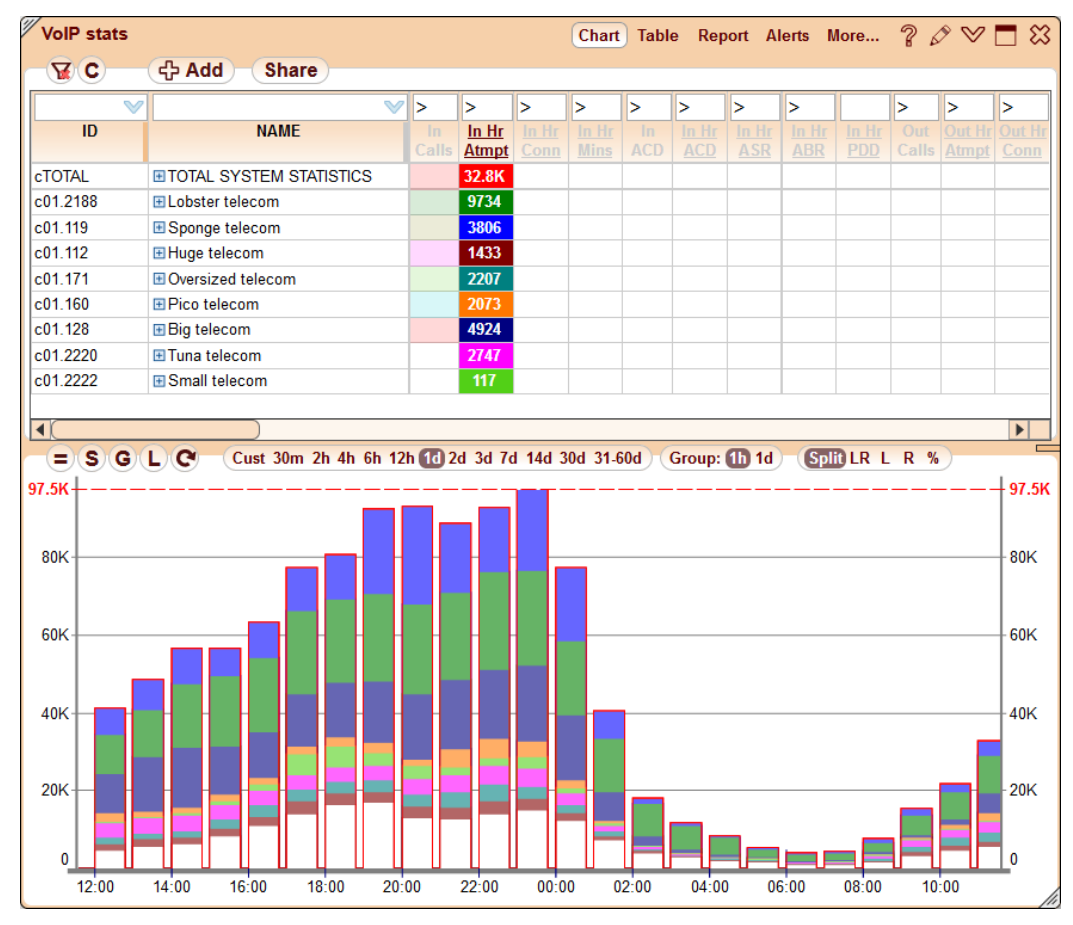

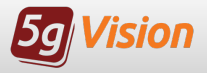

### A silver line above steel bars

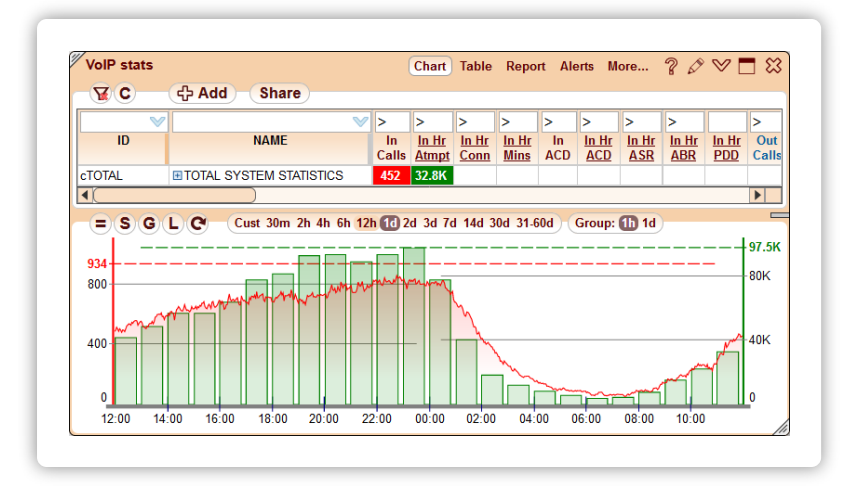

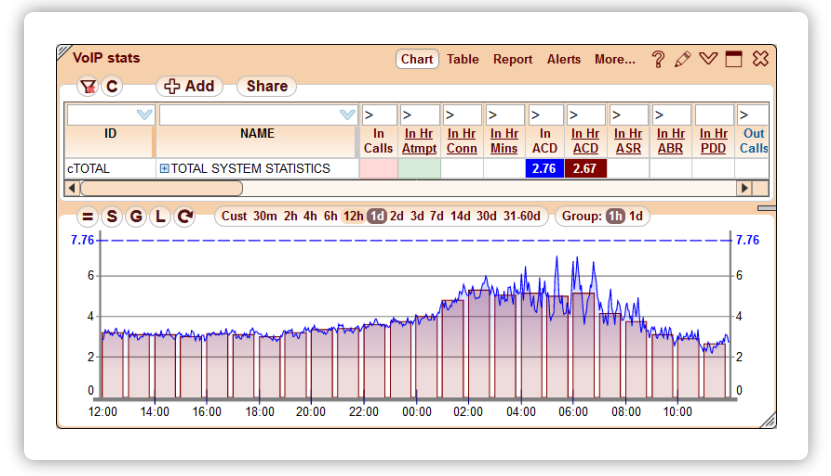

#### 5gVision gathers 3 types of statistical inform ation:

- concurrent (eg: Active calls), polled every minute and shown as lines on charts,
- per-window (eg: AC D), calculated over a window of recent calls every minute and shown as lines ,
- per- hour (eg: Minutes per hour), shown as bars.

Some parameters can be only concurrent, like Active calls, others make sense only if they are calculated over a period of time , like Call attempts, Minutes, or Profit.

The first example illustrates that even though there is a direct correlation between concurrent calls ( red line ) and per-hour attempts ( green bars ), these parameters can never be compared directly (note left and right axes).

Most quality parameters in 5gVision, however, have both per-window and per- hour representations. The second chart shows **ACD** as a line and per-hour bars.

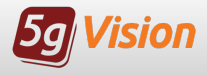

### A table to save your time

#### Tables:

- Ideal for viewing current stats for a lot of objects at once.
- Very quick and flexible filtering and sorting.
- Parent-child relationships (Customers => Areas => Vendors, etc.).
- Direct links to other modules.
- Sharing data via public links.

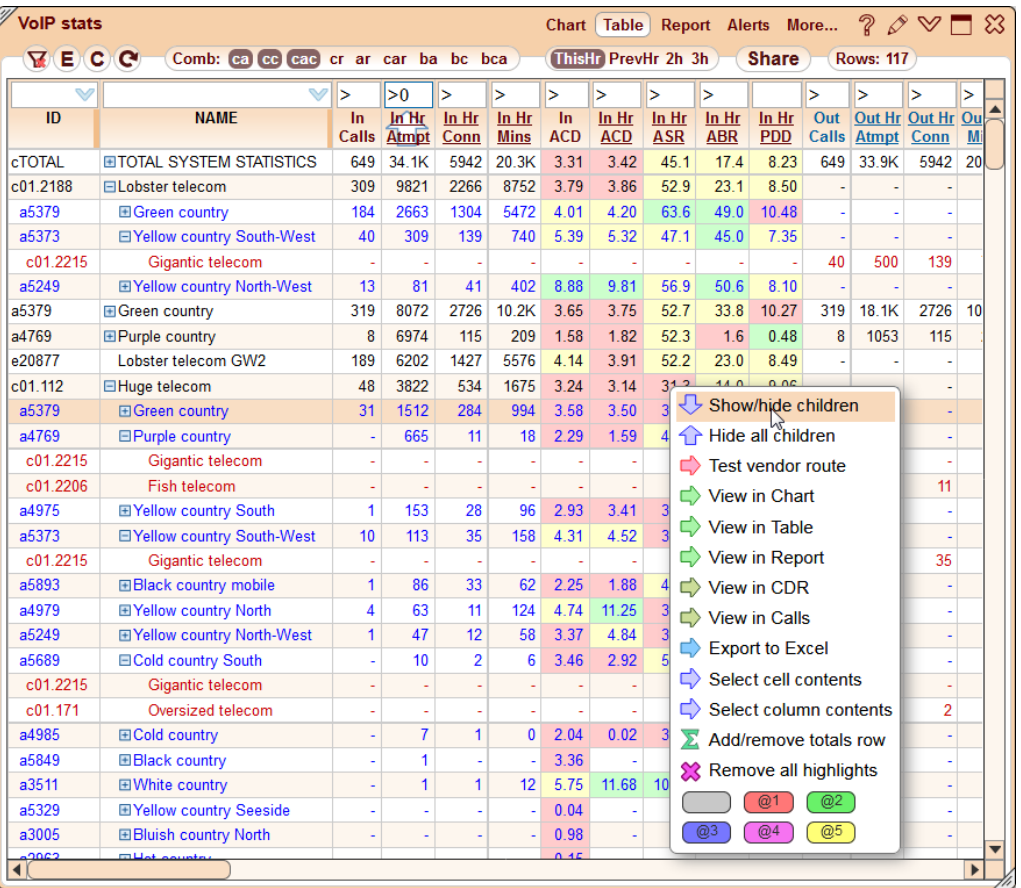

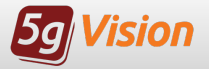

### The report takes it all

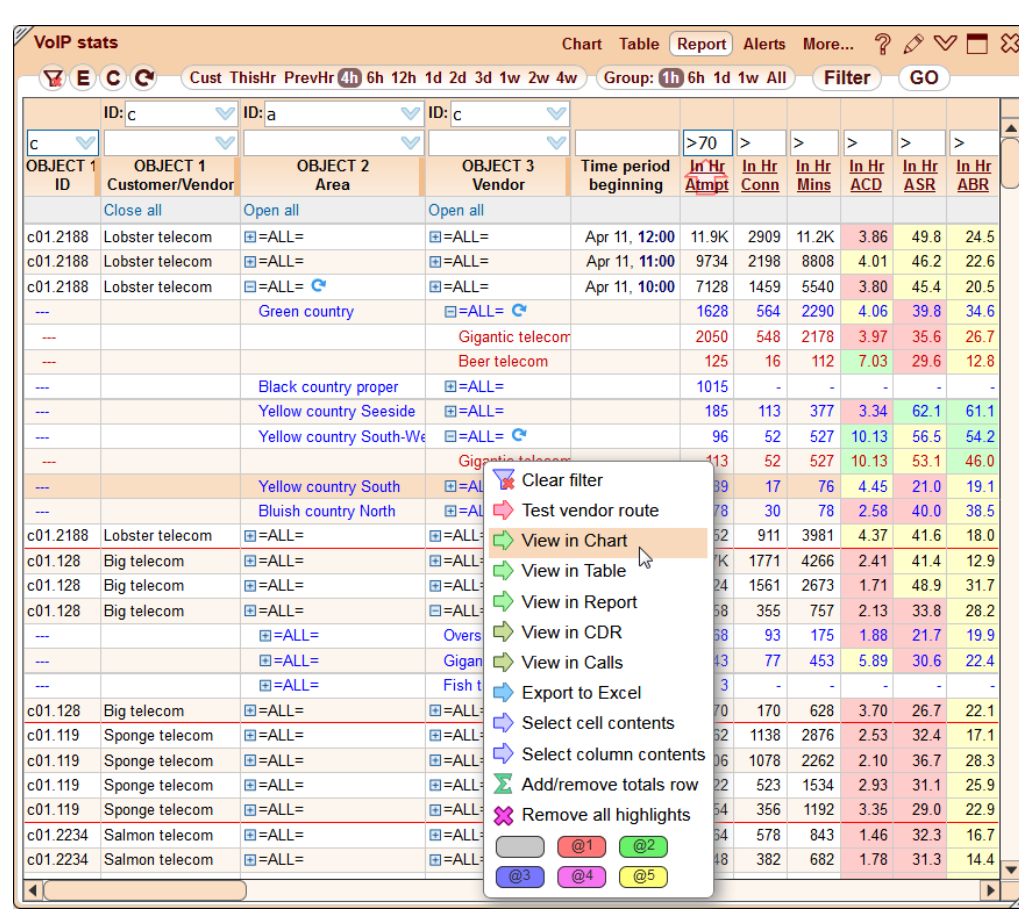

#### Reports:

- Any statistical and financial parameters for periods from 1 hour to 1 month fetched in seconds.
- Parent-child relationships make it easy to drill down to the required level.
- Grouping by 1 hour, 1 day, 1 week.
- Flexible sorting and filtering.
- Double-clicking any cell will open a chart.

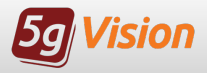

### In monitoring we trust

#### Thum bnails:

- Monitor a lot of  $\bullet$ different objects/parameters as a collection of chart blocks.
- Change chart options  $\bullet$ individually or for the whole screen.
- Re-arrange or re-size  $\bullet$ chart blocks with a mouse drag.
- Maximize any chart to see more details.
- Idealfor large NOC screens.

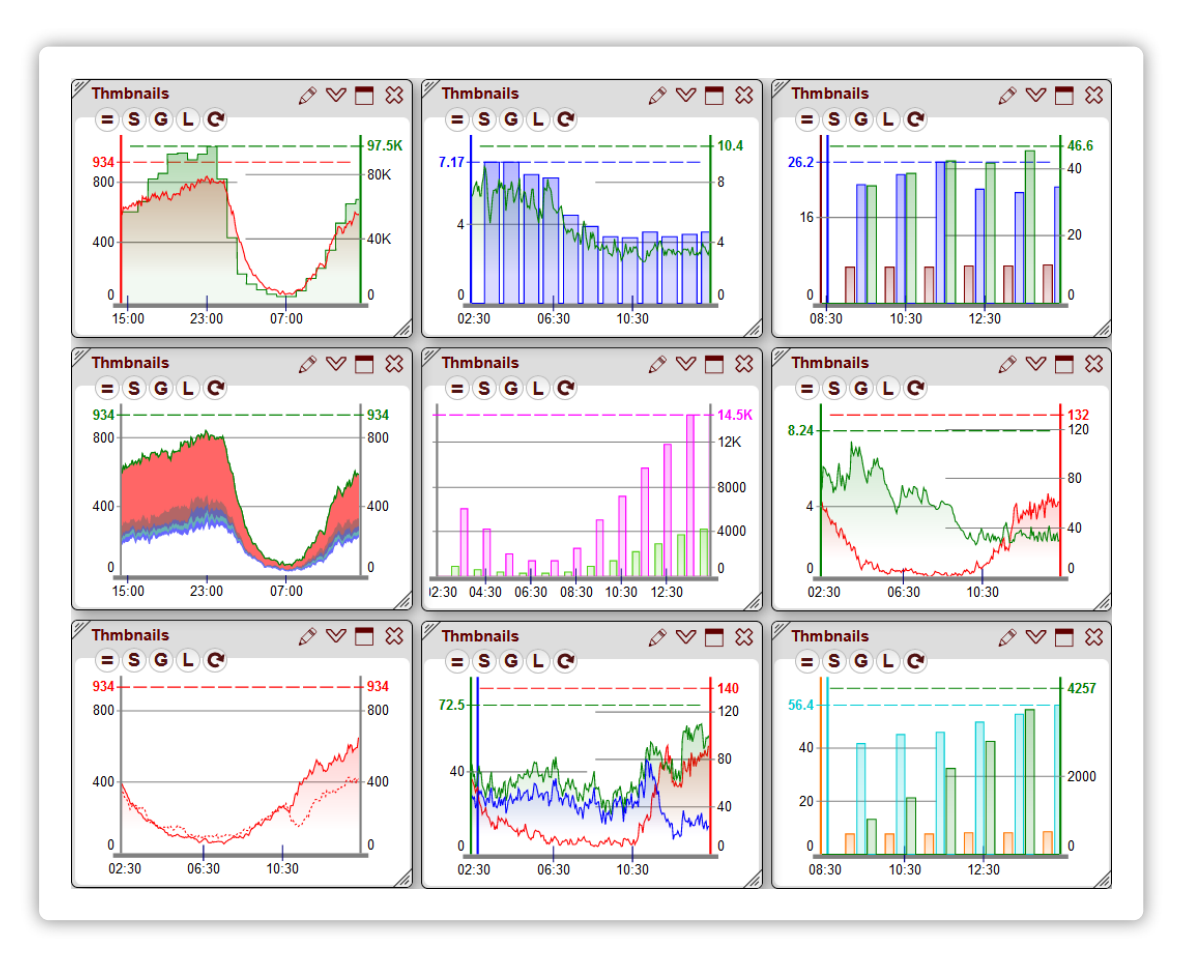

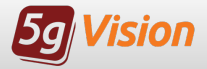

### Wake me up when September ends

#### Alerts:

- An extremely flexible alerting system.
- Alerts on any object or any parameter.
- Absolute or differential alerts.
- Custom intervals and combined alerts.
- $\bullet$ Delivered via Web, Email, SMS or Push notifications.
- Schedules, email templates, user, and object groups to control alert delivery.

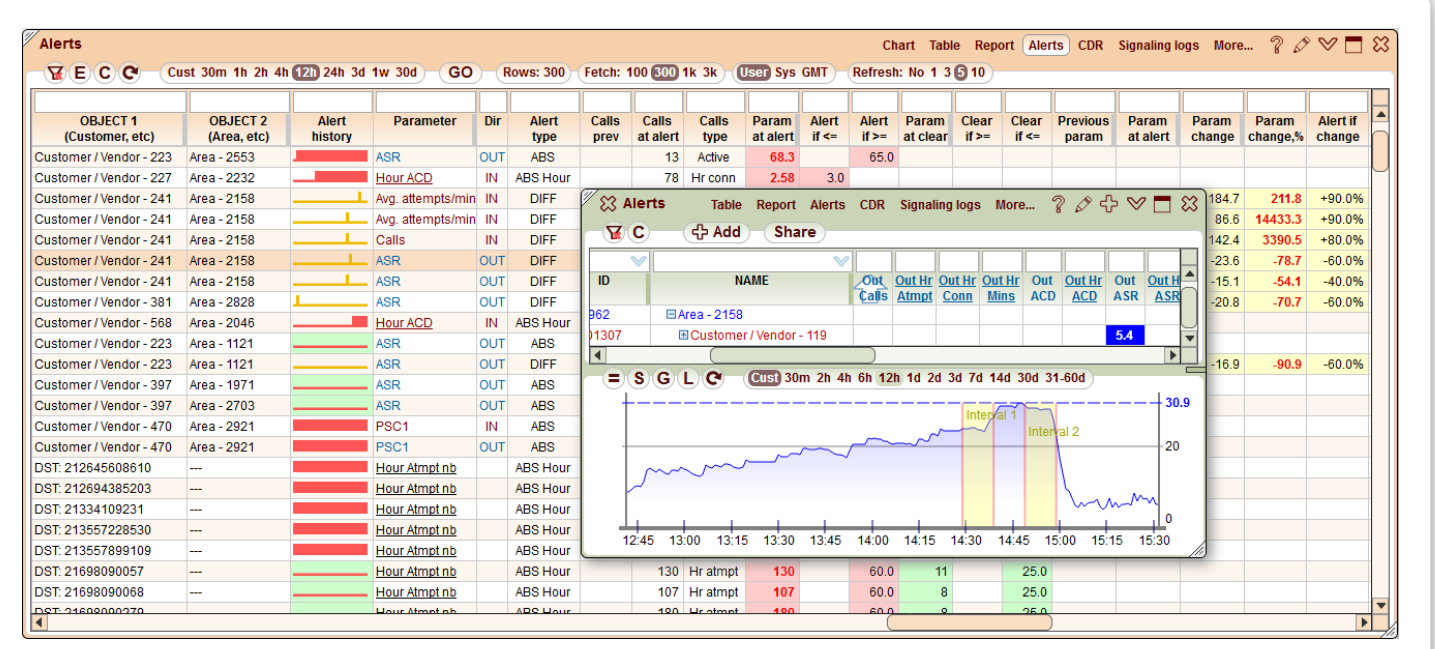

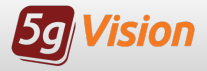

Monitoring is believing

#### Alerts are conveniently shown in charts.

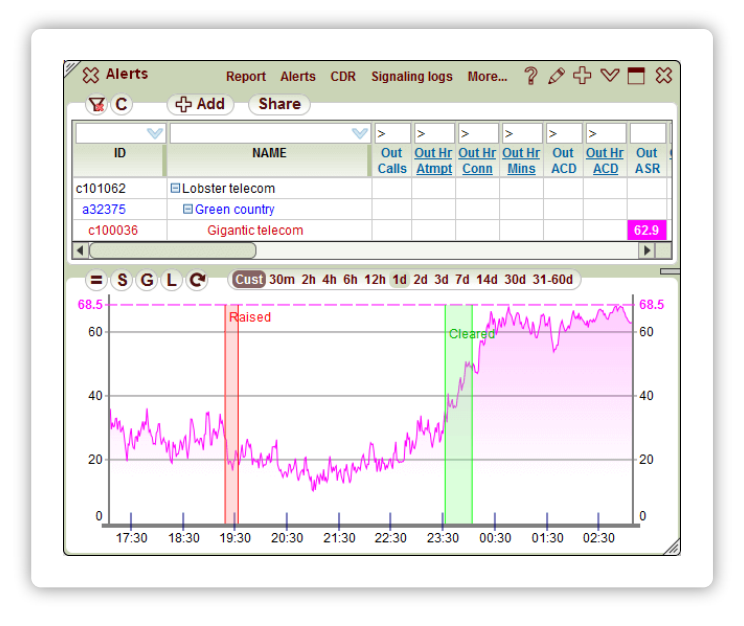

#### Concurrent or per-window alerts, lines:

- $\bullet$  the red area shows the interval from the tentative alert raise till sending the raise notification, this interval is called the assurance interval,
- the green area shows the interval from the tentative  $\bullet$ alert clear till sending the clear notification.

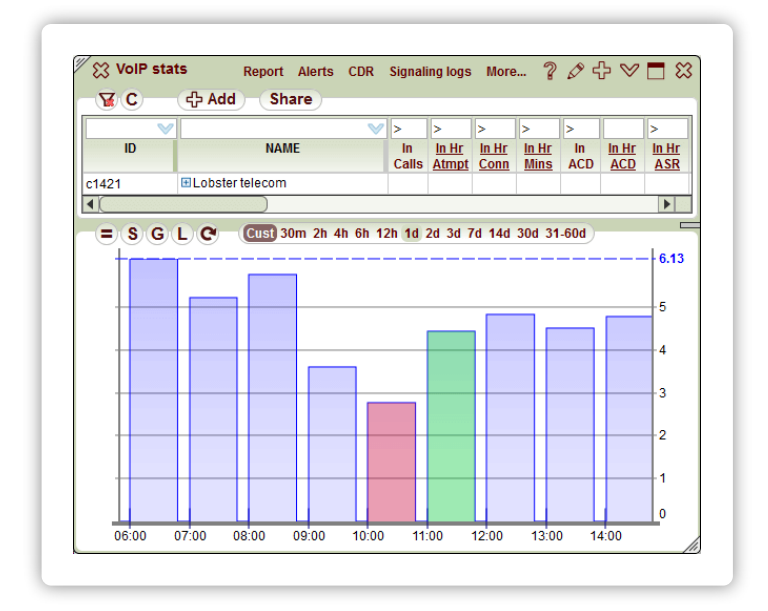

#### Per-hour alerts, bars:

- the red bar indicates the hour for which the alert  $\bullet$ was raised,
- the green bar shows the hour in which the alert was cleared.

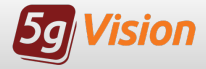

A midsummer night's dream

#### Every alert that was raised/cleared can be sent to certain users' emails or cell phones via SMS or push notifications.

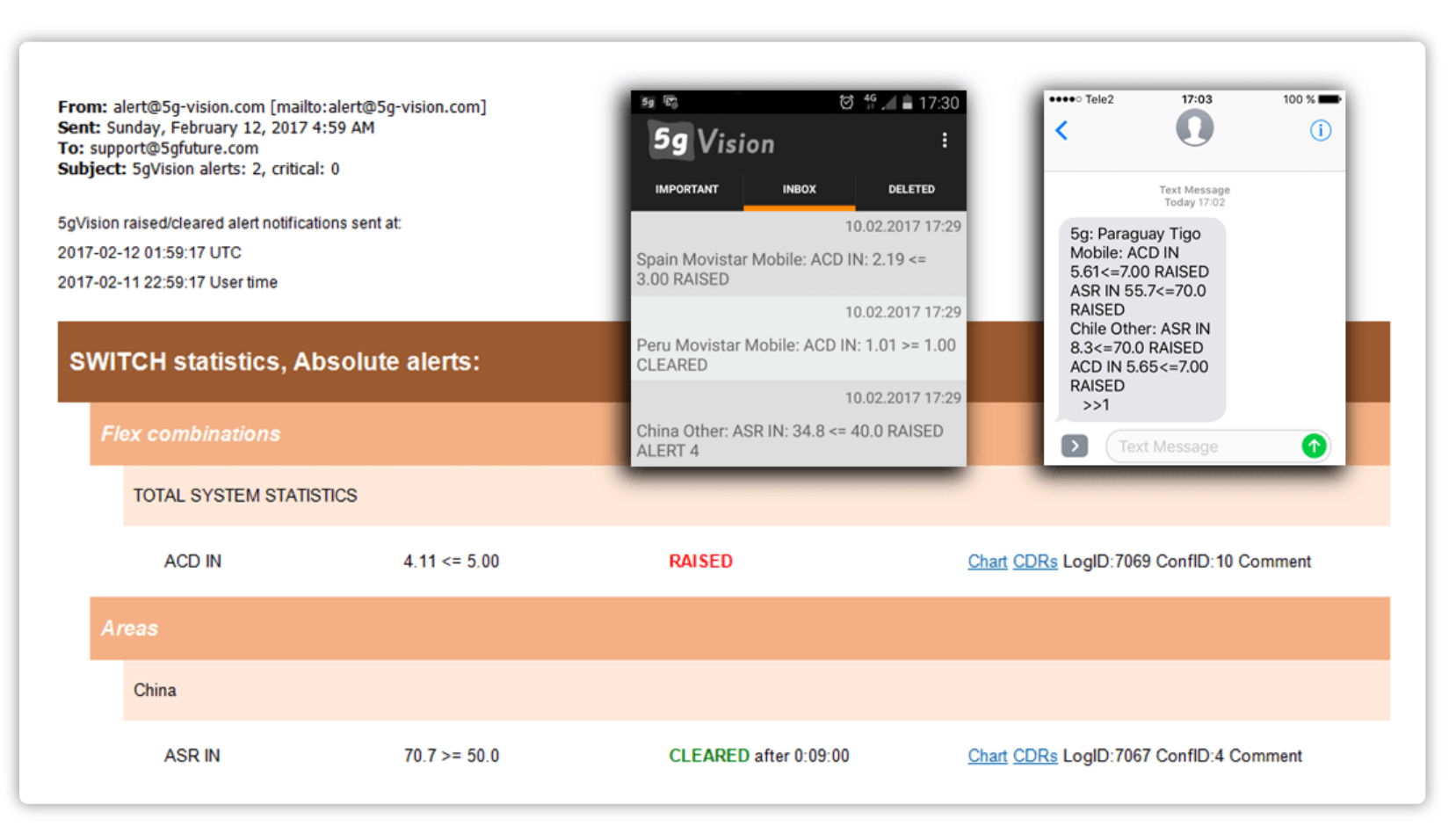

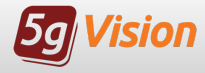

### All records are equal,

#### but some records are more equal than others.

#### CDR viewer:

- Works with replic ated CDRs, or directly with CDRs in your switc h/billing DB.
- Very quick requests.
- On the fly filtering and sorting.
- Convenientinterval picker.
- Adjustable field order.
- Export to excel/csv.
- Rowhighlight.
- Disconnect code report.
- Direct links to charts/reports for objects.
- Sharing data via public links.

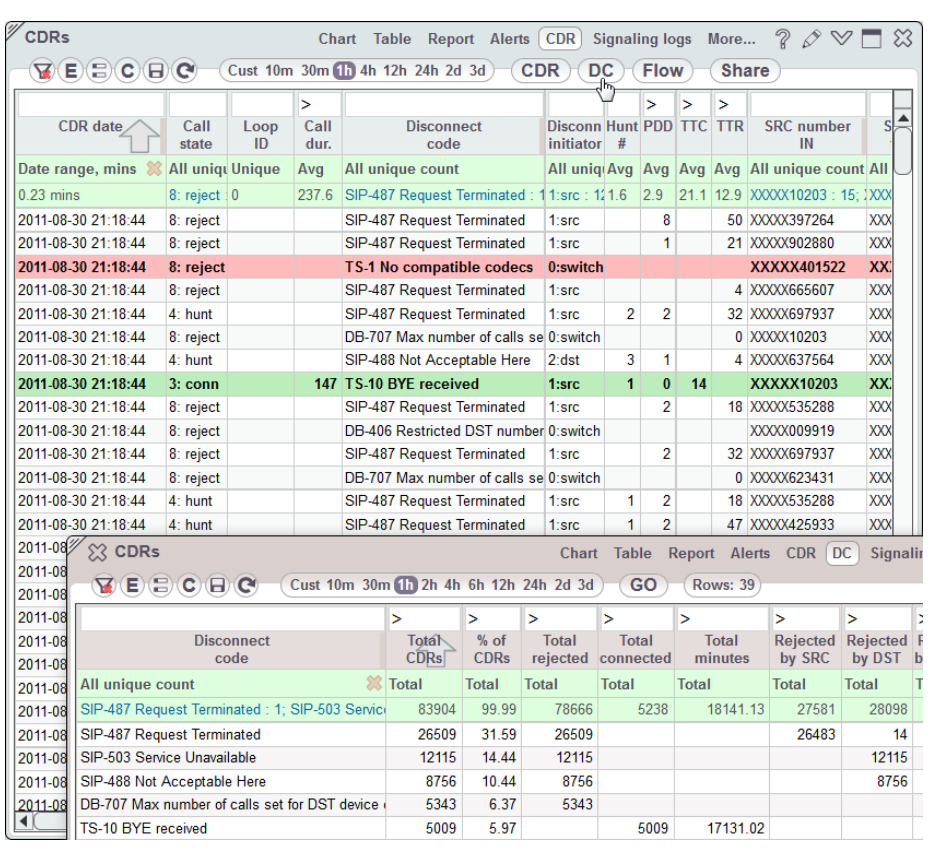

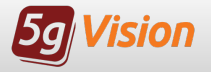

### Signaling logs tell no lies

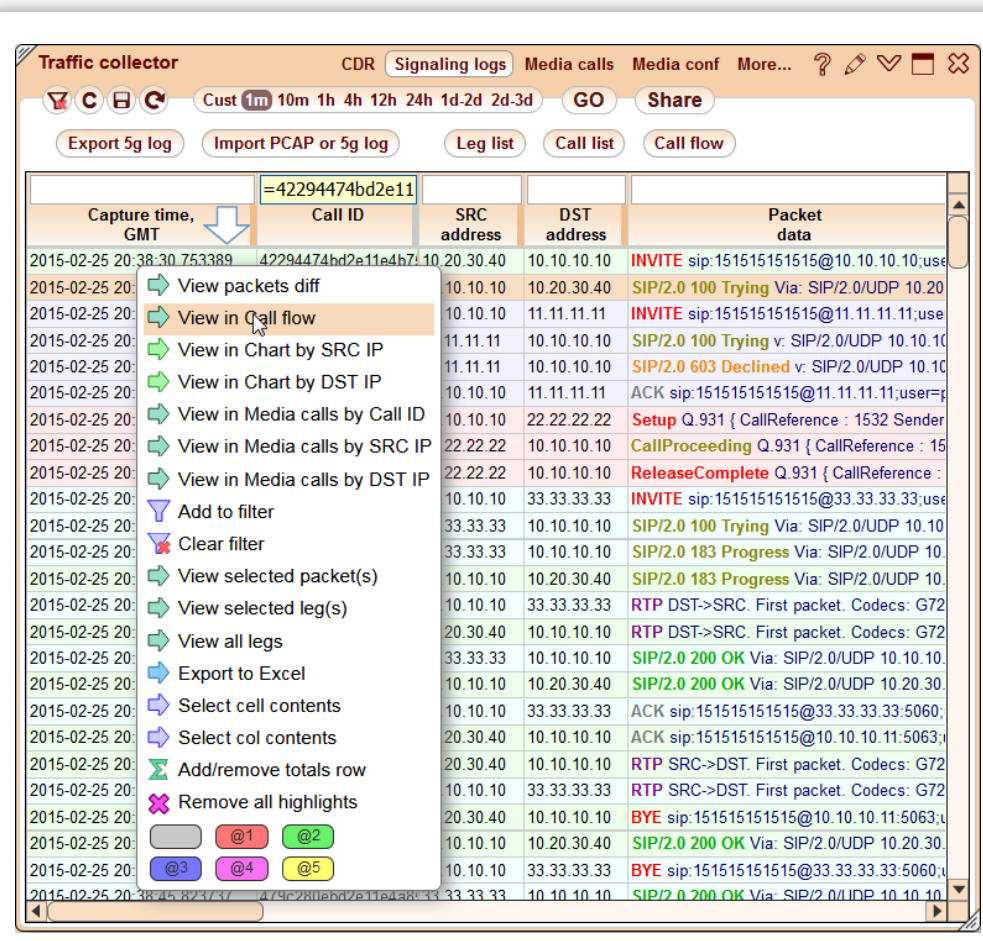

#### Signaling logs:

- Sniffing VoIP/SMS signaling packets in real time.
- S IP, H.323 and SMPP support.
- Automatic c all/SMS leg matching.
- Export to PCAP.
- Import from PCAP.
- View of individual packets and whole Call/SMS flows.
- Listening to media right in Call flows.
- Sharing traffic logs via public links.

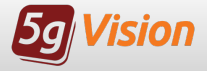

### A call flow is better than none

#### Call/SMS flows:

- Graphic al representation of a call/SMS packet exchange.
- View of individual packets, packets of one leg or of all legs of a c all/SMS .
- Media stats and playback right in Call flow.
- Hiding unnecessary legs from Call/SMS flow.
- Sharing Call/SMS flows via public links and export to PCAP.

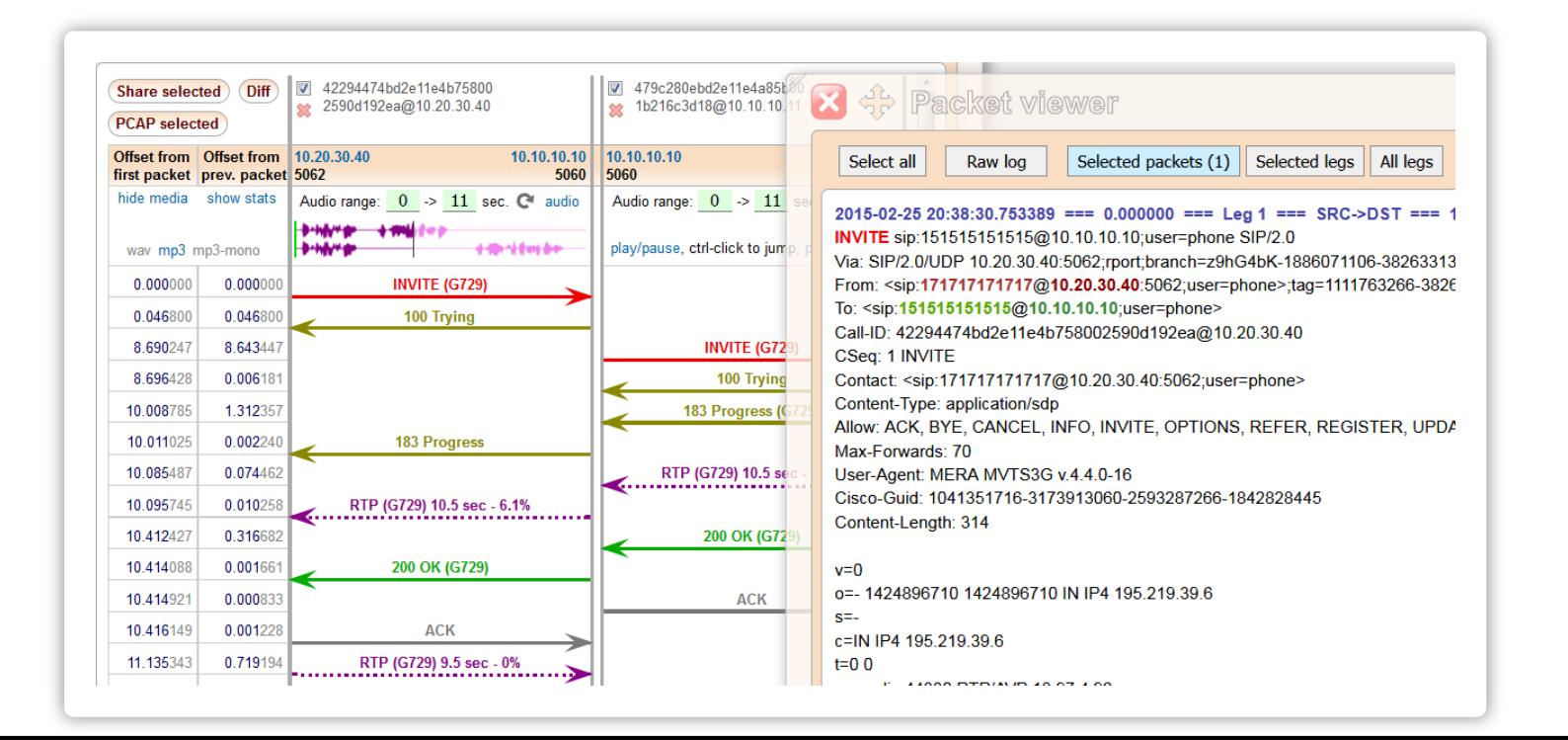

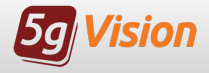

### A recorded call

#### is worth a thousand words.

#### Media logs:

- Sniffing and recording c all media passing through your switch.
- Several modes available:
	- full media collection.
	- partial media collection with filtering by media IPs.
	- random and ondemand recording of calls selected by signaling IPs / numbers mask.
- Media playback directly in a browser.
- Downloading audio files .

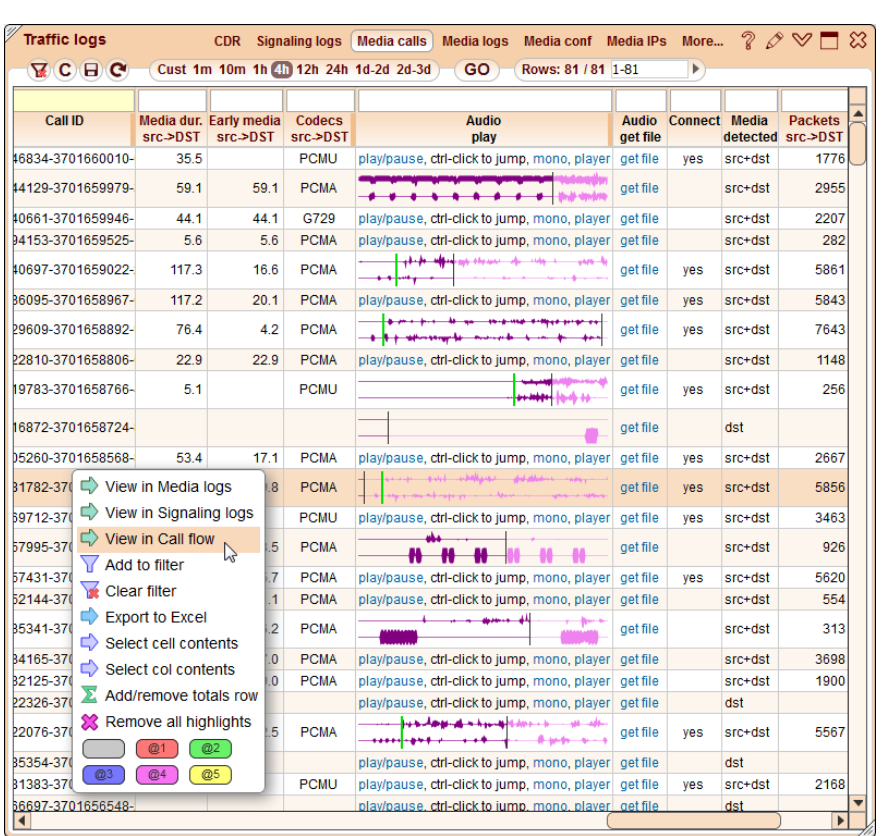

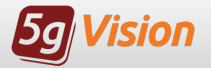

### Try it before you buy it

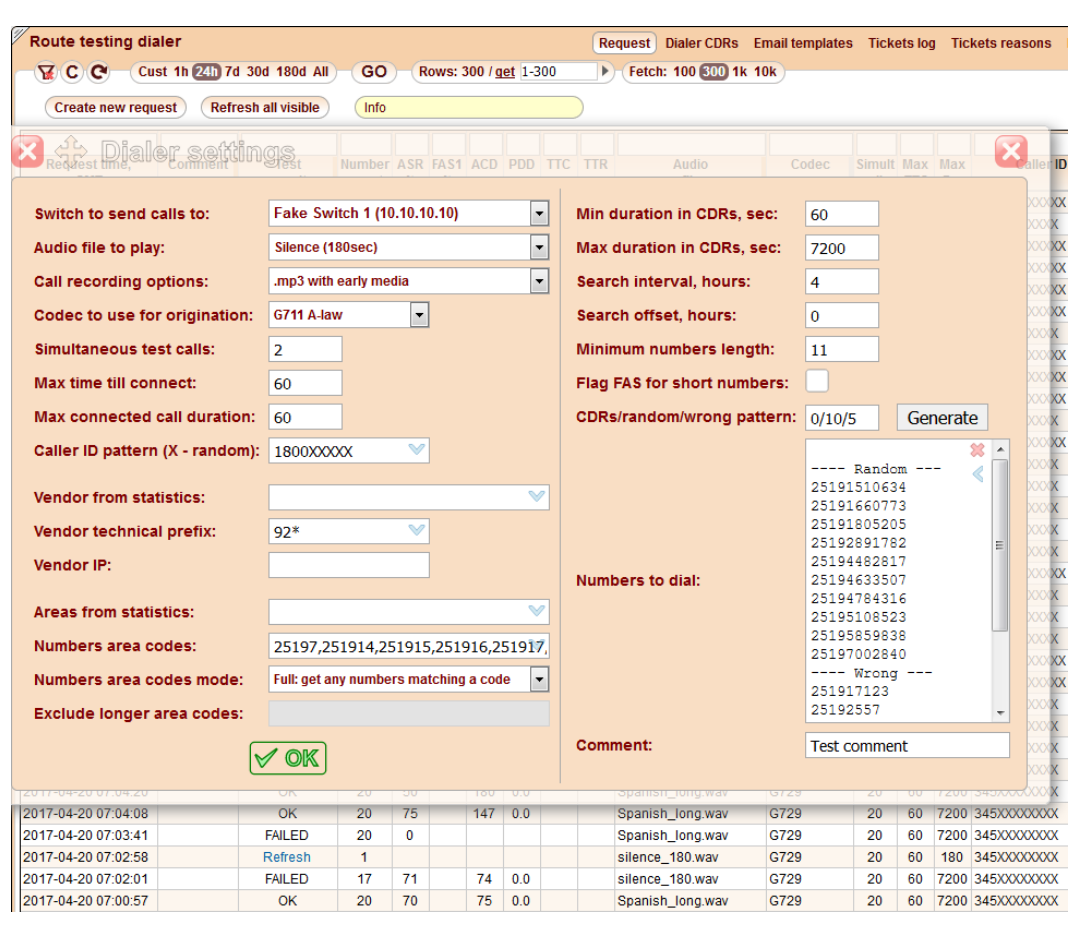

#### Route testing dialer:

- $\bullet$  Automatic dialer to test your vendors routes .
- $\bullet$  Initiate route tests right from the Table, Report, or Alert modules.
- FAS detection for routes tested.
- CDRs with full information on tested routes.
- Signaling Call flows for each tested call.
- Recording of media stream with early media.
- Task scheduler to run test requests automatic ally .
- Sending tickets to vendors.

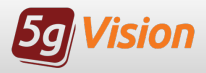

### Monitor far and beyond

#### SNMP poller:

- Monitor any device,  $\bullet$ supporting SNMP, and any OID.
- Flexible configuration  $\bullet$ with device and oid groups.
- Final parameters can be  $\bullet$ c alc ulated from OID values via formulas .
- Users can add custom  $\bullet$ chart/table/report c olumns for new OIDs/parameters.
- SNMP stats can be  $\bullet$ viewed in c ombination with switch VoIP stats.

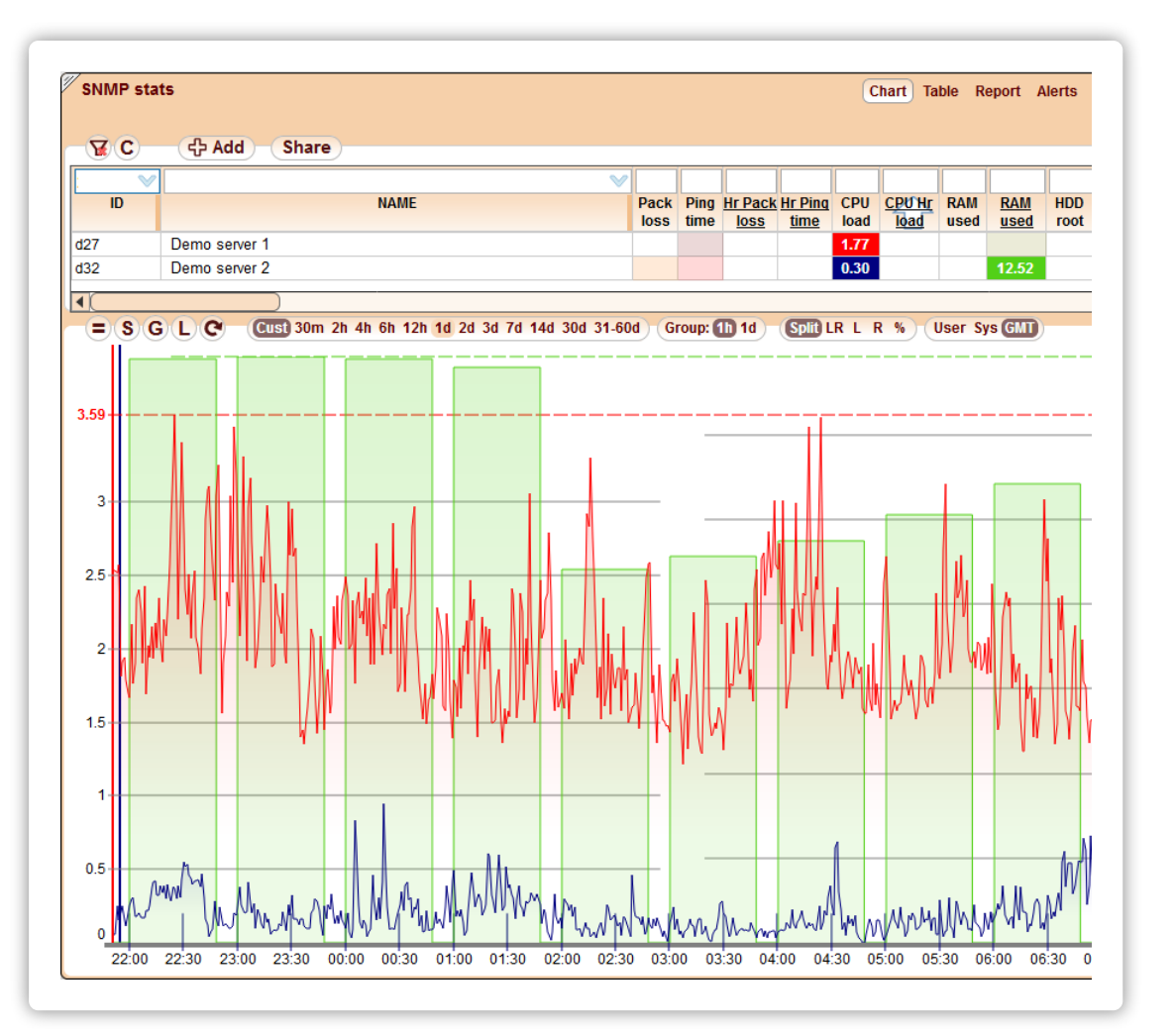

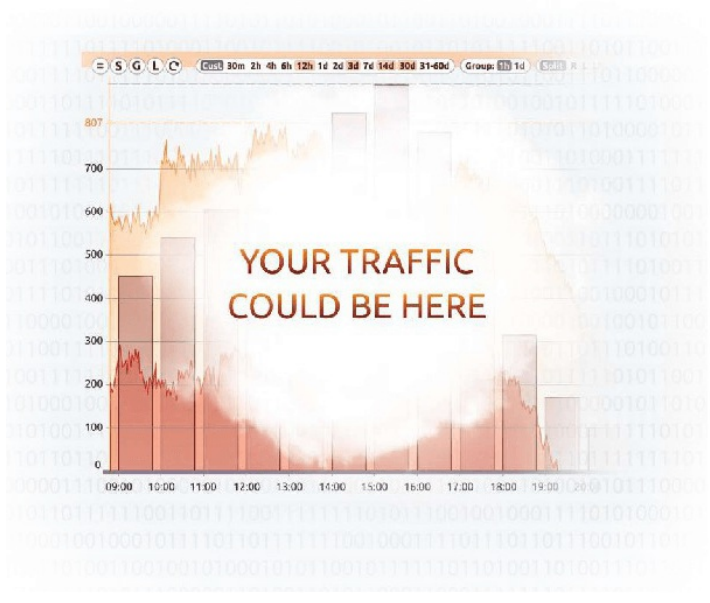

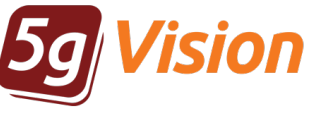

## Thank you for your time

or get more information, Skype: support\_5gfuture

If you wish to request Demo: [demo.5gfuture.com](http://demo.5gfuture.com) a fully functional trial Web: [www.5gfuture.com](http://www.5gfuture.com) please contact: Email: sales-team@5gfuture.com